MS&AD 三井住友海上あいおい生命

部切り!! **だ ほぶな音セミナーフェスティバル』** 

~第一弾~

#### 一部、二部選択制、ご興味のあるテーマ のみ参加ください

第一部では社会を支える中小企業の皆さまに持続的な企業経営を目的とした国の認定制度をご存 知でしょうか。健康増進、コミュニケーションの活性化、生産性の向上、業績向上などのメリットが期待 できる経済産業省所管の「健康経営優良法人認定制度」をわかりやすく解説します。 また、第一部では健康経営を従業員へ定着させるため最も重要な施策「ヘルスリテラシー向上」の具 体的な運営方法をお伝えいたします。 コンテンプの活性化、生産性の向上、業績向上などの認定制度をご存い、全国ニケーションの活性化、生産性の向上、業績向上などのメリトが期待<br>健康経営優良法人認定制度」をわかりやすく解説します。<br>たび業員へ定着させるため最も重要な施策「ヘルスリテラシー向上」の具体<br>たします。<br>たします。<br>エントリントのサイトのサイトでは、13:30~14:20<br>エントクラントのサイトでは、13:30~15:30<br>エントクラントのサイトアドバイザー(今村)国連、

### $5/24$  (  $\sqrt{2}$ 2022年 【 / ● / ● / ● 第一部:13:30~14:20

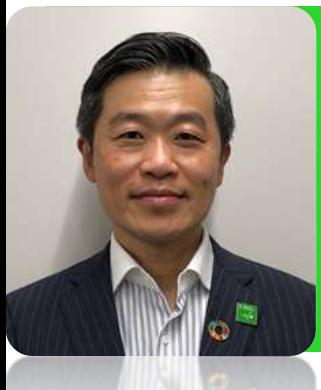

# 講師:三井住友海上あいおい生命保険株式会社

健康経営優良法人認定制度において、中四国を中心に延べ400社以上の認定 支援や各地の健康経営セミナー講師を務めることを通じて、企業の持続的な発 展のため活動しています。

第二部: 14:30~15:30

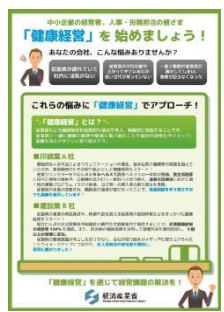

## □これから健康経営をはじめられる企業様向け □健康経営に興味がある企業様向け

### 第一部:健康経営ベーシックセミナー(13:30~14:20)

(内容)健康経営が注目される背景、導入メリット、健康経営優良法人 認定制度概要のご紹介

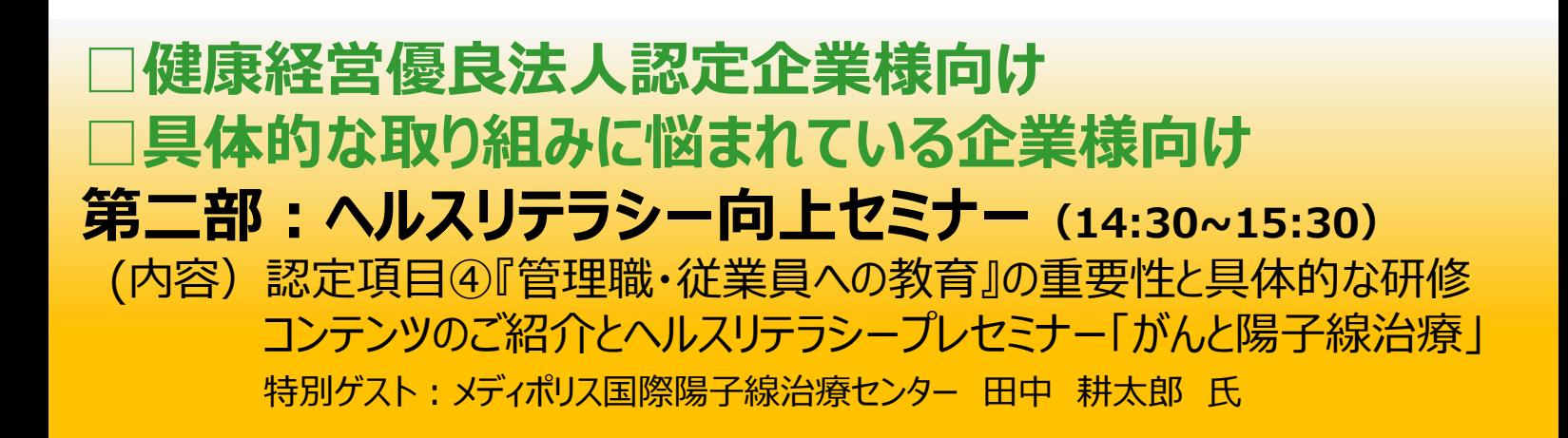

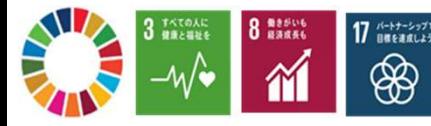

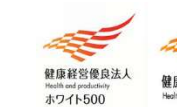

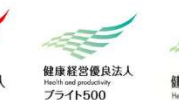

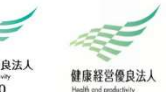

# 『健康経営セミナーフェスティバル』 <お申込み方法と参加までの流れ>

1. Web会議システム「Zoom」をダウンロードしてください。 Zoomを初めて利用される方は、下記URLから「ミーティング用Zoomクライアント」または 「Zoomモバイルアプリ」の事前ダウンロードをお願いいたします。(無料) https://zoom.us/download

※Webブラウザでの参加も可能ですが、アプリの利用を推奨しております。 手順については、以下ページで解説されていますのでご参照ください。 https://zoom.nissho-ele.co.jp/blog/manual/zoom-install.html

2. 申込ページからご登録ください。確認完了メールと参加URLが届きます。

下記URLかQRコードより必要事項を入力しお申込みください。

お申込 URL WN\_t09QAWwgT0SagL6-x7sAkA AND ORTHUN https://zoom.us/webinar/register/

- ・ご入力いただいたアドレスに参加URLとパスコード記載の 「確認メール」が届きますのでお間違いのないようご入力 をお願いします。
- ・携帯などで受信設定をされている方は「@ZOOM.US」の ドメインを有効にしてください。
- ・確認メールが届かない場合は、担当者へご連絡ください。
- ・当日のセミナー参加用URLが記載された重要なメールにつき、 セミナー開催当日まで必ず保存しておいてください。

#### 3.WEB参加の流れ

・セミナー開始時刻10分前になりましたら、『登録完了メール』に記載された「ここをクリックして参加」 をクリックしてください。クリックいただくと、Zoomが起動し、画面の中央に「コンピューターでオーディオ に参加」というボタンが表示されますので、こちらをクリックしていただくとご参加いただけます。 「唯総メールが開出さよりのでの間違いのないようこ人が、 インターネットには、 これは、<br>お願いします。<br>携帯などで受信設定をされている方は「@ZOOM.US」の このコン・プロン このコン・プロン このセントメインを有効にしてください。 このコン・プロン このコン・プロン このコン・プロン このコン・プロン このコン・プロン このコン・プロン このコン・プロン このコン・プロン このコン このコン このコン このコン このコン このコン ドメインを有効にしてください。<br>確認メールが届かない場合は、担当者へご連絡ください。<br>当日のセミナー参加用URLが記載された重要なメールにつき、<br>セミナー開催当日まで必ず保存しておいてください。<br>セミナー開催当日まで必ず保存しておいてください。<br>こサー開始時刻10分前になりましたら、『登録完了メール』に記載された「ここをクリックして参加」<br>をクリックしてください。クリックいただくと、Zoomが起動し、画面の中央に「コンピューターでオーデ

#### 4.注意事項

- 
- · 当セミナーは「Zoom」システムを利用して開催します。
- ・ 当セミナーの録画・録音・撮影、および二次利用は不可といたします。
- 
- ・ フリーズ等の不具合が生じた際は、一旦、WEBセミナーから退出し、再度入り直しをお試しください。

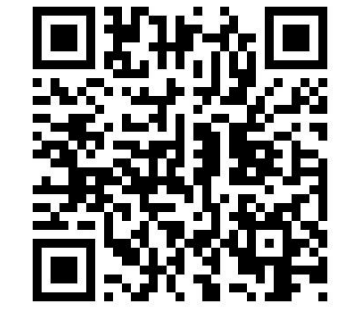

お申込み  $ORI - K$ 

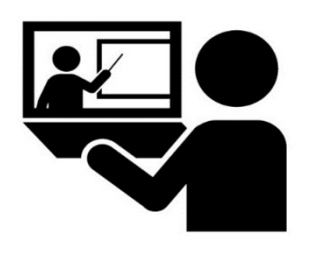